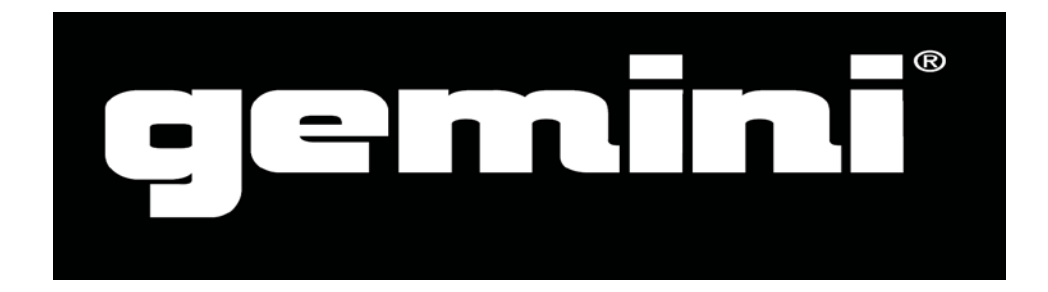

# **PMX-10**

Digitální mixážní pult

STRUČNÝ NÁVOD K OBSLUZE

# **BEZPEČNOSTNÍ POKYNY**

- **1.** Přečtěte si tyto pokyny.
- **2.** Uschovejte si tyto pokyny.
- **3** Dbejte všech varování.
- **4** Dodržujte všechny pokyny.
- **5.** Nepoužívejte toto zařízení v blízkosti vody.
- **6.** Zařízení čistěte pouze suchým hadříkem.
- **7.** Nezakrývejte žádné větrací otvory. Instalujte v souladu s pokyny výrobce.
- **8.** Neinstalujte v blízkosti žádných tepelných zdrojů, jako jsou radiátory, zářiče tepla, kamna nebo jiná zařízení (včetně zesilovačů), které produkují teplo.
- **9.** Nepodceňujte bezpečnostní účel zástrčky s uzemňovací zdířkou. Zemnící zástrčka má dva kolíky a zdířku pro uzemnění. Tato úprava zajišťuje vaši bezpečnost.
- **10.** Přetěžováním prodlužovacích kabelů a zásuvek ve zdi se vystavujete riziku požáru nebo úrazu elektrickým proudem!
- **11.** Chraňte napájecí kabel před pošlapáním nebo přiskřípnutím, zejména v místě zástrčky, zásuvky a v místě, kde vychází ze zařízení.
- **12.** Používejte pouze doplňky / příslušenství určené výrobcem.
- **13.** Používejte případně se stativem, držákem, vozíkem nebo stolem k tomu určeným nebo prodávaným spolu se zařízením. Při přepravě na vozíku buďte opatrní, aby během přesouvání vozíku se zařízením nedošlo k převrácení a poškození.
- **14**. Odpojte zařízení z elektriky během bouřky, nebo není-li delší dobu užíváno.
- **15.** Veškeré opravy svěřte kvalifikovaným pracovníkům. Oprava je nutná, bylo-li zařízení poškozeno jakýmkoliv způsobem, jako je poškození přívodního kabelu nebo zástrčky, polití tekutinou nebo zapadnutí cizího předmětu do zařízení, vystavení dešti nebo vlhkosti, pád zařízení, nebo nepracuje-li zařízení správně.
- **16.** Toto zařízení nesmí být vystaveno kapající nebo stříkající vodě, a nesmí být na něj pokládány nádoby s tekutinami (například vázy nebo sklenice).
- **17.** Toto zařízení je elektrickým spotřebičem třídy I. a musí být připojeno k síťové zásuvce s ochranným zemněním (se zemnícím kolíkem).
- **18.** Zařízení je vybaveno kolébkovým síťovým vypínačem, který je umístěn na zadním panelu a měl by zůstat uživateli snadno přístupný. Připojujete-li zařízení ke zdroji elektrické energie, musí být vypnuto.
- **19.** Síťová zástrčka nebo přívodní kabel jsou prostředky pro odpojení zařízení, takže musí být snadno dostupné.
- **20.** Souvislé vystavení nadměrnému hluku může způsobit trvalé poškození sluchu. Dopady na jednotlivce jsou značně individuální, lze však konstatovat, že k poškození sluchu dojde téměř u každého, kdo je po určitou dobu vystaven dostatečně intenzivnímu hluku. Jakékoli vyšší expozice mohou mít za následek určitou ztrátou sluchu. Jako ochrana proti vysokým hladinám akustického tlaku produkovaným určitým zařízením se doporučuje, aby všechny osoby v blízkosti zařízení používali chrániče sluchu, je-li zařízení v provozu. Je-li expozice vyšší než hygienické limity, musí se nosit při provozu zařízení špunty do uší nebo chrániče ve zvukovodu nebo přes uši, aby se zabránilo ztrátě sluchu.
- **21. Výrobce důrazně doporučuje, aby instalaci přístroje provedli profesionálové nebo specializované firmy v oboru, kteří mohou zajistit správnou instalaci v souladu s platnými předpisy. Celý zvukový systém musí odpovídat současným normám a předpisům týkajícím se elektrických systémů**.

**INFORMACE O ZÁRUCE:** S případnou reklamací se obraťte na svého prodejce nebo autorizovaný servis: PRODANCE s.r.o., Osadní 799/26 (vchod z ulice U Průhonu), Praha 7, 170 00, tel. 283 061 155[; servis@prodance.cz](mailto:servis@prodance.cz)

### **Obsah balení**

(1) Digitální mixážní pult PMX-10

(1) Napájecí kabel

(1) Kabel USB (pro připojení k počítači) (1) Návod k použití

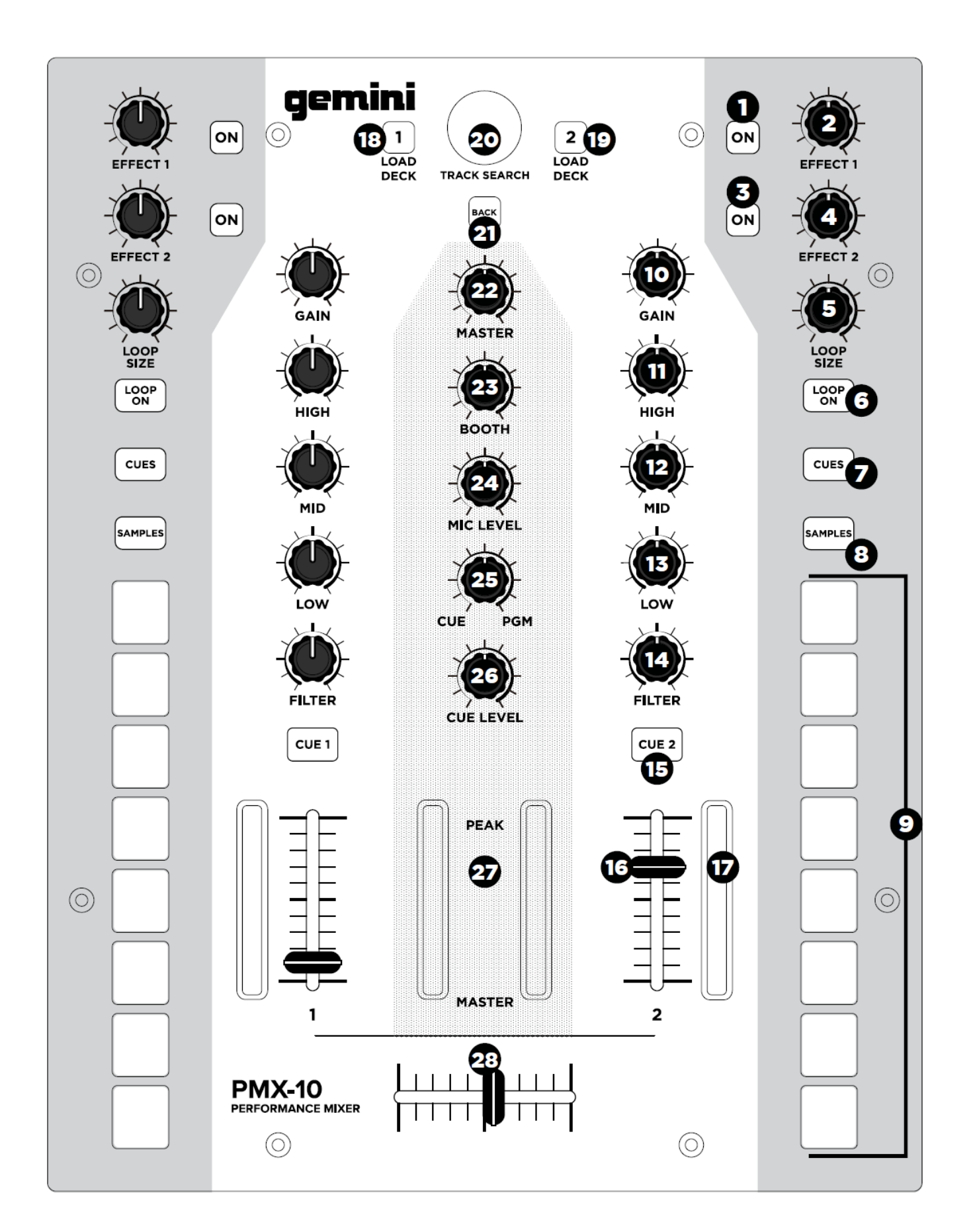

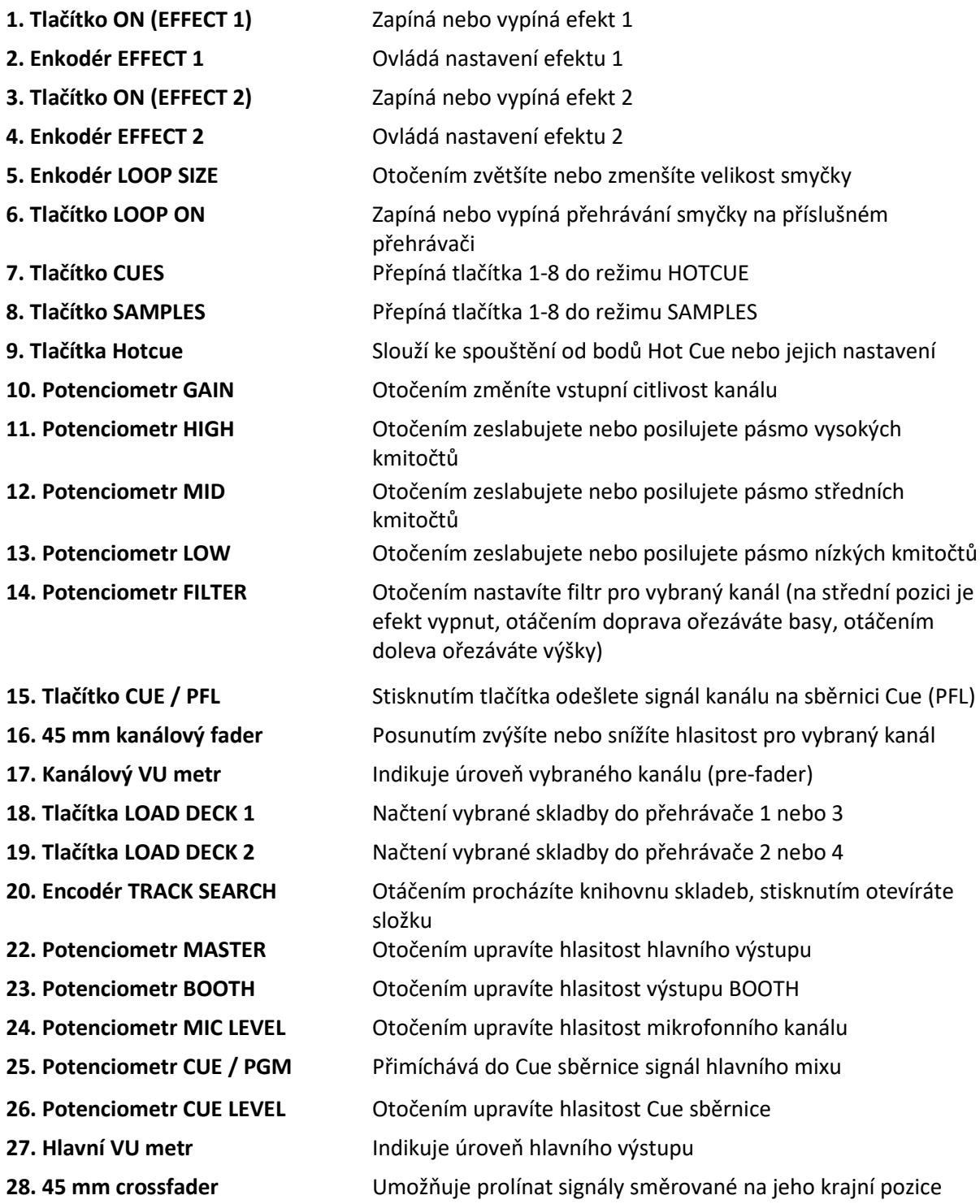

# **PŘEDNÍ PANEL**

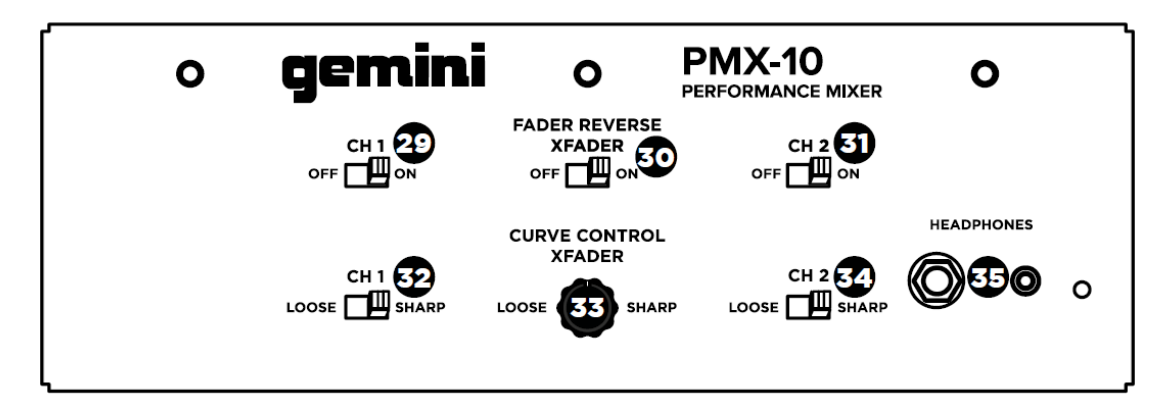

- 29. Přepínač stran faderu kanálu 1
- 30. Přepínač stran crossfaderu
- 31. Přepínač stran faderu kanálu 2
- 32. Přepínač křivky faderu kanálu 1

# **ZADNÍ PANEL**

- 33. Plynulé nastavení křivky crossfaderu
- 34. Přepínač křivky faderu kanálu 2
- 35. Sluchátkový výstup Jack 6,3 a 3,5mm

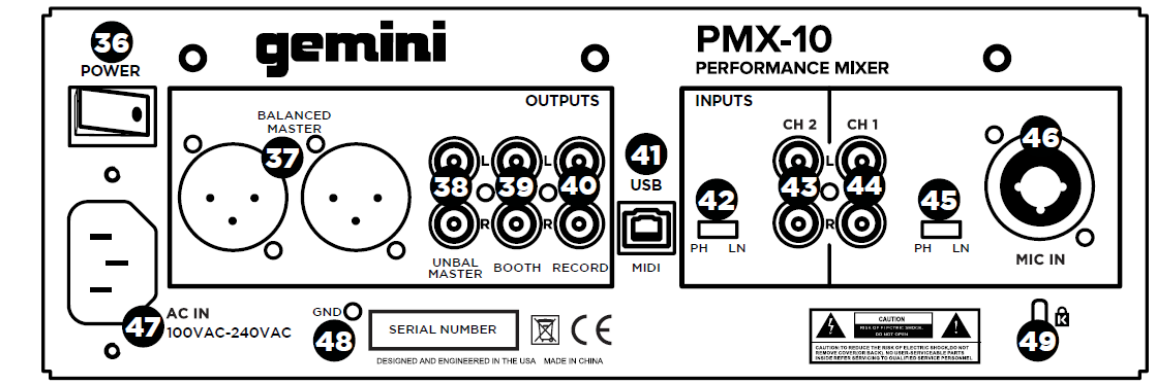

- 
- 
- 
- 
- 
- 
- 

- 
- 
- 
- **47. 3-kolíkový napájecí konektor IEC ("Euro")** Konektor pro zapojení napájecího kabelu
- **48. Uzemnění**
- 

**36. Hlavní vypínač** Zapíná a vypíná mixpult

**37. BALANCED MASTER** Symetricky zapojené konektory XLR hlavního výstupu **38. UNBAL MASTER** Nesymetricky zapojené konektory Cinch hlavního výstupu **39. BOOTH** Výstup pro odposlech **40. RECORD** Výstup pro záznamová zařízení **41. Konektor USB typu B** Slouží pro připojení PMX-10 k počítači **42. Přepínač CH2 PHONO/LINE** Přepíná vstupní úroveň pro zapojení gramofonu nebo linkového zdroje **43. CH2 Alternative CH2 CH2 CH2 CH2 CH2 CH2 CH2 CH2 CH2 CH2 CH2 CH2 CH2 CH2 CH2 CH2 CH2 CH2 CH2 CH2 CH2 CH2 CH2 CH2 CH2 CH2 CH2 CH2 CH2 CH2 CH2 CH2 CH2 C 44. CH1 EXECUTE: EXECUTE: EXECUTE: EXECUTE: EXECUTE: EXECUTE: EXECUTE: EXECUTE: EXECUTE: EXECUTE: EXECUTE: EXECUTE: EXECUTE: EXECUTE: EXECUTE: EXECUTE: EXECUTE: EXECUTE: EXECUTE: EX 45. Přepínač CH1 PHONO/LINE** Přepíná vstupní úroveň pro zapojení gramofonu nebo linkového zdroje **46. Konektor Combo pro zapojení mikrofonu** Zde zapojte dynamický mikrofon pomocí kabelu s konektorem XLR nebo Jack 1/4" TRS.

**49. Zámek Kensington** Slouží pro zabezpečení mixpultu.

# **ZAPOJENÍ**

# **PŘIPOJENÍ POČÍTAČE**

Ujistěte se, že je PMX-10 připojen k počítači pomocí přibaleného USB kabelu. (Viz schéma připojení).

Mixážní pult PMX-10 je Class Compliant vícekanálové zvukové a MIDI rozhraní obsahující vícekanálovou zvukovou kartu s nízkou latencí. Propojení s počítači Mac nevyžaduje žádné další ovladače. U systému Windows vám pro dosažení nejlepšího fungování doporučujeme stáhnout a nainstalovat ovladače Gemini ASIO ze stránky produktu PMX-10 na webu www.geminisound.com. Naleznete zde pro váš mixážní pult také další informace a soubory ke stažení (konfigurační soubory MIDI atd.).

Mixážní pult PMX-10 je schopen aktualizovat firmware prostřednictvím programu Gemini Updater, který je rovněž k dispozici ke stažení na stránce produktu. Je vhodné občas stáhnout a spustit tento aktualizační program, aby pult pracoval vždy na nejnovějším firmware. Aktualizace jsou poskytovány pravidelně kvůli vyřešení různých problémů a přidání dalších funkcí.

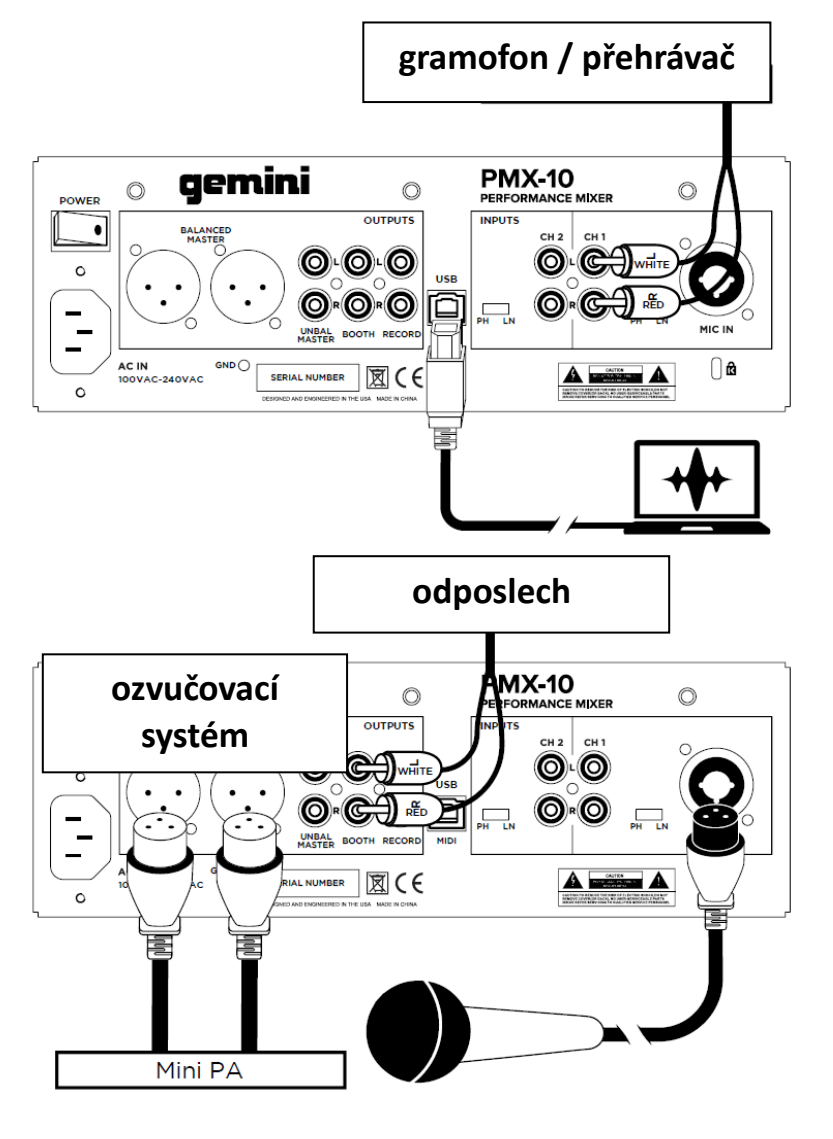

#### **PROVOZNÍ REŽIMY**

**REŽIM MIXER:** Přístroj pracuje jako normální mixpult - směšovač (výchozí režim při zapnutí). Není nutno připojovat počítač - všechna připojená externí zařízení komunikují a jejich signál je zpracováván pomocí interního procesoru mixpultu.

**REŽIM HYBRID:** Ovladače MIDI sekce (Cue, efekty aj.) řídí DJ software a interní audio rozhraní zůstává v konfiguraci mixpultu.

**REŽIM CONTROLLER:** Přístroj funguje pouze jako MIDI kontrolér kdy ovladače MIDI sekce i audio rozhraní plně řídí DJ software.

# **VÝMĚNA CROSSFADERU**

Při výměně crossfaderu odpojte všechny napájecí a signálové kabely od pultu a postupujte takto:

1. Odstraňte všechny potenciometry a fadery (celkem 25 kusů).

S tlačítky a spínači nemusíte nic dělat. 2. Pomocí malého křížového šroubováku odstraňte 8 šroubů z čelního panelu. 3. Sejměte čelní panel jeho vytažením přímo nahoru. Tím získáte přístup ke crossfaderu. 4. Crossfader je připojen k mixážnímu pultu pomocí standardního interního konektoru. Při jeho odpojování od crossfaderu buďte opatrní.

5. Pokud instalujete crossfader s nastavitelnými parametry, má smysl provést všechny potřebné úpravy PŘED instalací nové crossfaderu a zavřením pultu.

UPOZORNĚNÍ - Při výměně crossfaderu se může změnit chování ovládacích prvků křivky crossfaderu. Věnujte chvíli pozornost tomu, zda se tak nestalo.

# **ODSTRAŇOVÁNÍ ZÁVAD**

#### **PŘÍSTROJ SE NEZAPNE**

• Zkontrolujte, zda je napájecí kabel bezpečně připojen k zásuvce 230V i k pultu.

#### **ZVUK JE ZKRESLENÝ**

- Ujistěte se, že je správně nastaven kanálový gain a přepínač úrovně (LINE nebo PHONO).
- Ověřte, zda kanálový nebo hlavní VU metr neindikují na červených pozicích.
- Ujistěte se, že máte k dispozici dostatečný výkon počítače (CPU, paměť atd.)

#### **NENÍ PŘÍTOMEN SIGNÁL Z MIKROFONU**

- Zvyšte úroveň potenciometru MIC, dokud nebude mikrofon slyšet.
- Ověřte, že připojený mikrofon je dynamický.

#### **SOFTWARE NEVIDÍ AUDIO ROZHRANÍ**

- Ujistěte se, že je USB kabel připojen k pultu a počítači.
- Přeinstalujte ovladač Gemini ASIO.
- Zkontrolujte, zda je v software jako audio rozhraní nastaven PMX-10.

#### **NENÍ K DISPOZICI ŽÁDNÉ MIDI ZAŘÍZENÍ**

- Ověřte, zda je kabel USB připojen k pultu a počítači.
- Ujistěte se, že MIDI rozhraní není řízeno žádnou další aplikací

U případných dalších problémů kontaktujte odborný servis, vašeho prodejce, nebo technickou podporu výrobce. Autorizovaný servis provádí:

PRODANCE s.r.o., Osadní 799/26 (vchod z ulice U Průhonu), Praha 7, 170 00, tel. 283 061 155[; servis@prodance.cz](mailto:servis@prodance.cz)

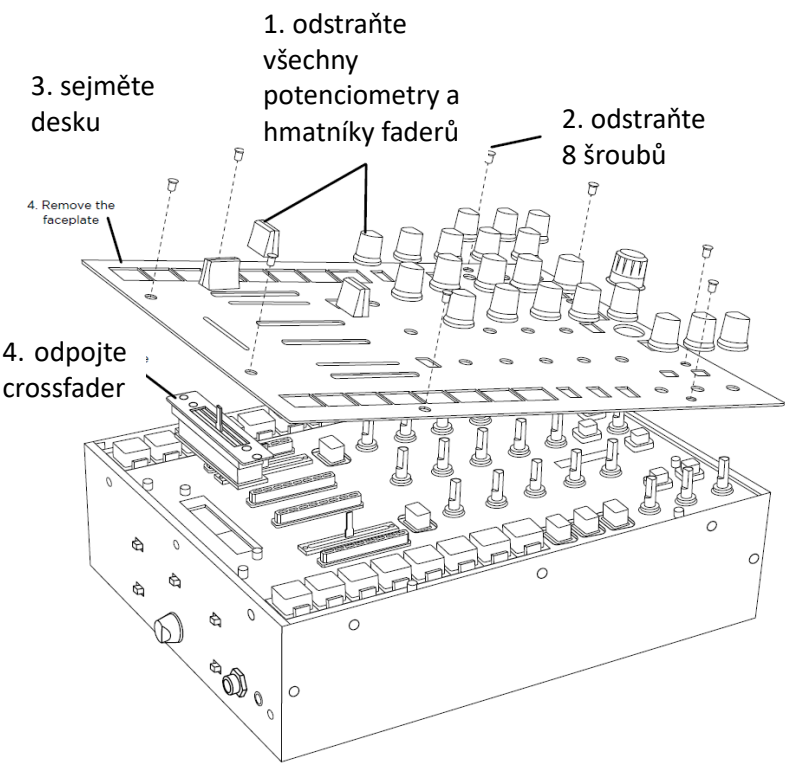

## **AUDIO SPECIFIKACE**

#### **VSTUPY**

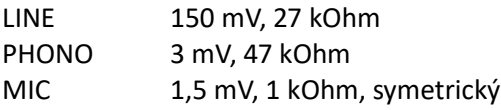

#### **VÝSTUPY**

Maximum 18 V peak-to-peak

# **OBECNÉ SPECIFIKACE**

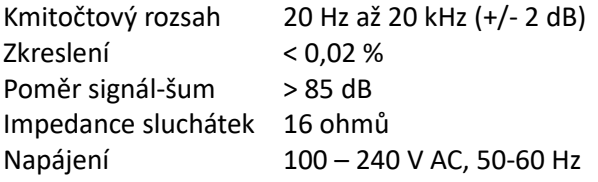